# Blackbox Testing On E-Commerce System Web-Based Evermos (Feature: Registration Experiment & Revamp)

# Ucu Nugraha<sup>1</sup>, Tiodor Sianturi<sup>2</sup>

<sup>1</sup>Engineering Faculty, Widyatama University, Indonesia <sup>2</sup>Engineering Faculty, Widyatama University, Indonesia ucu.nugraha@widyatama.ac.id <sup>1</sup>, tiodor.sianturi@widyatama.ac.id <sup>2</sup>

**Article History**: Received: 10 January 2021; Revised: 12 February 2021; Accepted: 27 March 2021; Published online: 20 April 2021

Abstrct:Software Testing/System Testing is a critical element of assurance software quality that represents the main study of specifications, design, and coding. Increased visibility (capabilities) of the software as a system element and the "costs" that arise due to device failure lenient, motivates good planning through its testing thorough.Black-box testing techniques focus on the information domain of the software, by doing a test case by partitioning the input domain of a program in a way that provides in-depth testing coverage. The Black Box itself has several methods in testing. Namely, the test method Graph-based explores the relationship between objects and behavior program. The equivalent partition divides the input domain into data classes it is possible to perform certain software functions. Boundary value analysis check the program's ability to handle data to the extent it can received. Evermos is a platform, a platform, to sell products Indonesian Muslims. As "Everyday Need for Every Moslem", Evermos was started from a dream, vision and goal to helping small businesses and people individuals to compete with large and existing companies advanced. Testing software using the Black Box method is expected to increase visibility and meet quality requirements. Evermos software itself. The results of testing the software is aimed at finding errors in the category of functions incorrect, interface errors, errors in data structures or access external database, performance errors, initialization and termination errors. Evermos Web software test results is to provide documentation of test results which informs the suitability of the software being tested with predetermined specifications and finds errors on Evermos.

Keywords: software testing, system testing, blackbox, ecommerce

#### 1. Introduction

The registration flow contained in the evermos application at this time, after conducted several research by a team of researchers and sales team several inputs, including:

- a. The registration flow for the Evermos app was confusing, the team saw a decline everytime;
- b. Error/Bugs often appear in the registration flow for the Evermos application;
- c. The Evermos application does not have a feature to collect additional data other than registration data.

The registration process is very important and constitutes

The main feature of the Evermos application, so that the input it has received and analyzed by the team concerned needs to be followed up.

To overcome the points above in the flow and registration UI on the Evermos system.

In this case, only testing the Register feature, and does not do the development process. Testing performed only on web based platforms.

The objectives and benefits to be achieved are checking the requirement feature register.

Testing results can minimize bugs that will be experienced by the user so that major or critical bugs do not occur when it comes to features the new registration is already in the production or live environment.

### 2. Literature review

Software testing is done to find out whether at a the program or system is in accordance with the expected results. Testing is an integral part of a software. With Over time nowadays many systems or programs were built with the purpose of facilitating activities that run in an agency or organization, so that there needs to be an increase, namely by conducting testing on a software so that the application or system can run properly or the features on the system can be used properly. Importance software testing and its implications refer to the quality of the device soft. Software is a critical element of software quality assurance and represents the main study of specification, design, and coding. Increased visibility of software as a system element and costs arising from software failure, motivates him to do so good planning through careful testing.

Design testing software and other engineering products can be alike challenging with the initial design of the product itself. Based on the objectivity of testing, the importance of doing a test design for the purpose of finding

out frequent errors, with minimum effort and time (B, 2006). Currently, a wide variety of test case design methods have been developed, that is used in software testing. These methods provide to software developers a systematic approach to do the test. And more importantly, these methods provide mechanisms that can help to ensure completeness of testing and provides the highest probability of getting device errors soft (Jatnika & Irwan, 2010; Mogano & Mokoele, 2019).

There are several testing approaches carried out in software, including:

- a. Based on the specified function of the product, testing done to show that each function is already fully operational, at the same time finding fault with each
- b. function (B, 2006). Based on an internal performance of the product, testing done by making sure all components in the program can run well as it should be (Jatnika & Irwan, 2010).

The first method of testing is called black box testing and the second approach is called white box testing. In general, it is known that in a software development cycle there are always four main processes, namely:

1. Plan (prepare a plan)

Defines objectives and determines supportive strategies and methods achievement of objectives.

2. Do (carry out the plan)

Creating the conditions and performance necessary to carry out the plan.

3. Check (check the results)

Checks are carried out to determine whether the work is progressing according to plan, and whether the expected results have been realized.

4. Action (Take action that is important)

If it is found that the work is not in accordance with the plan and the results that have been determined, then a measurement is made of what action will be taken (Perry, 1995).

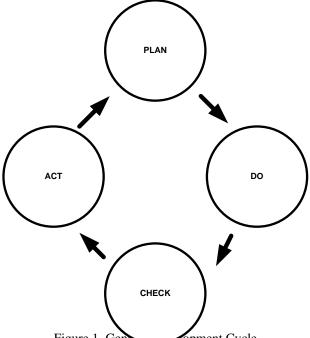

Figure 1. Gene Topment Cycle

Software testing is a process to find errors on each software item, record the results, evaluate every aspect on each system component and evaluate all the facilities of the software being developed. There are 2 main things that are done in testing, namely:

- 1. Verification is the process of evaluating a system / component for determine whether a product is finished after the phase development fulfills the conditions as set out in the beginning development (when specifying) the software. ("Are we building the product right?").
- 2. Validation is the process of evaluating a system or component on end or during the development period to determine whether the product produced has met the needs and requirements specific requests requested by the user. ("Are we building the right product?").

(Perry, 1995).

Black Box testing is a complementary approach to the White Box technique, because black box testing is expected to be able to reveal the class of errors that are wider than the White Box technique. Black Box testing focuses on testing the functional requirements of the software, to get a series input conditions that correspond to the functional requirements of a program (Smirnov, 2002 & Laurie, 2006).

Black Box testing is testing the fundamental aspects of a system without pay attention to the internal logic structure of the software. This method is used to find out if the software is functioning properly. Testing Black Box is a test data design method based on software specifications. The test data is generated, executed in the software and then the output of the software is checked whether it matches that expected. Black Box testing attempts to find errors in categories:

- 1. Functions that are incorrect or missing.
- 2. Interface errors.
- 3. Errors in data structures or external database access.
- 4. Performance errors.
- 5. Initialization and termination errors.

(Perry, 1995).

#### 3. RESULTS AND DISCUSSION

#### **Test Case**

Here are some test cases for the modules:

a. Test Case Modul [Web] Registration Form

Table 1. Test Case Modul [Web] Registrasi Form

| TC-ID            | DESKRIPSI TEST CASE                |  |  |
|------------------|------------------------------------|--|--|
| EVM520-          | verify copywriting and design      |  |  |
|                  | when config firebase is ON         |  |  |
|                  | evm_registration_experime          |  |  |
| EVM520-          | nt_web                             |  |  |
|                  | when config firebase is OFF        |  |  |
|                  | evm_registration_experime          |  |  |
| EVM520-<br>TC003 | nt_web                             |  |  |
| EVM520-          | verify config link for             |  |  |
| EVM520-          | verify the password                |  |  |
| EVM520-          | verify the phone number            |  |  |
| EVM520-          | verify when phone number           |  |  |
| EVM520-          | verify when phone number           |  |  |
|                  | verify when phone number           |  |  |
|                  | already registered in EVM and      |  |  |
| EVM520-          | has<br>when filling all mandatory  |  |  |
| EVM520-          | fields                             |  |  |
| TC010            |                                    |  |  |
| EVM520-          | when user checked the              |  |  |
| TC011            | conditions and checkbox conditions |  |  |
| 10011            | conditions                         |  |  |
| EVM520-          | when user click masuk              |  |  |
| EVM520-          | verify when click the icon         |  |  |
| EVM520-          | when using promo free              |  |  |
| EVM520-          | when using promo half free         |  |  |
| EVM520-          | when using referral                |  |  |

Research Article

| TC-ID   | DESKRIPSI TEST CASE            |  |  |
|---------|--------------------------------|--|--|
|         | when registration via referral |  |  |
| EVM520- | link https://evermos.com/?     |  |  |
| TC017   | linkTvne=referral&timeout=5    |  |  |
| EVM520- | when registration using        |  |  |
|         | <u>promo link</u>              |  |  |
| 10010   | https://evermos.com/verify?tv  |  |  |
| EVM520- | verify the tracker             |  |  |

# b. Test Case Modul OTP Verification

Table 2. Test Case Modul OTP Verification

| TC-ID   | DESKRIPSI TEST CASE           |  |
|---------|-------------------------------|--|
| EVM521- | verify copywriting and design |  |
| EVM521- | when sending OTP via          |  |
| EVM521- | when sending OTP via SMS      |  |
| EVM521- | when user click verifikasi by |  |
| EVM521- | verify configuration          |  |
| EVM521- | when input the invalid OTP    |  |
| EVM521- | when the timer is end         |  |
| EVM521- | when resend the OTP           |  |
| EVM521- | when already send OTP 3 times |  |
| EVM521- | verify the tracker            |  |

# c. Test Case Modul Welcome Message

Table 3. Test Case Modul Welcome Message

| TC-ID            | DESKRIPSI TEST CASE                                            |
|------------------|----------------------------------------------------------------|
| EVM522-          | verify design and                                              |
| EVM522-          | when click lihat video                                         |
| EVM522-          | when click Yes, understand                                     |
| EVM522-<br>TC004 | verify the video configuration in mimin evm_welcome_voutube_li |
| EVM522-          | verify the tracker                                             |

## d. Test Case Modul Payment Premium

Table 4. Test Case Modul Payment Premium

| TC-ID            | DESKRIPSI TEST CASE               |
|------------------|-----------------------------------|
| EVM523-          | verify design and                 |
| EVM523-<br>TC002 | when selecting the payment method |
| EVM523-          | when click pay now                |
| EVM523-          | when click exit account           |

| EVM523- | when click check payment |
|---------|--------------------------|
| EVM523- | verify the tracker       |

# e. Test Case Modul Notification Dialog

Table 5. Test Case Modul Notification Dialog

| TC-ID            | DESKRIPSI TEST CASE                                       |
|------------------|-----------------------------------------------------------|
| EVM524-          | verify the design and                                     |
| EVM524-          | verify the tracker                                        |
| EVM524-<br>TC003 | verify when close the notif<br>the go to the katalog page |
| EVM524-<br>TC004 | verify the queue<br>notification dialogue                 |
| EVM524-          | when user click action                                    |
| EVM524-          | verify the configuration                                  |
| EVM524-<br>TC007 | verify each notification<br>dialogue type                 |

# f. Test Case Modul Not-paid-yet User LLogin

Table 6. Test Case Modul Not-paid-yet user login

| TC-ID            | DESKRIPSI TEST                                         |  |  |
|------------------|--------------------------------------------------------|--|--|
| EVM527-          | when the user has been                                 |  |  |
| TC001            | selected the payment method                            |  |  |
| EVM527-          | when the user has not yet selected the payment method  |  |  |
| EVM527-<br>TC003 | when user already paid but<br>the status still pending |  |  |
| EVM527-<br>TC004 | verify the design and copywriting                      |  |  |
| EVM527-          | verify the tracker                                     |  |  |

# g. Test Case Modul Save url of Registration

Table 7. Test Case Modul Save url of registration

| TC-ID            | DESKRIPSI TEST CASE                                |  |  |
|------------------|----------------------------------------------------|--|--|
| EVM529-<br>TC001 | verify the URL was saved after finish registration |  |  |
| EVM529-          | verify the data ads for testing                    |  |  |

## h. Test Case Modul Target Market Survey

Table 8. Test Case Modul Target market survey

| TC-ID            | DESKRIPSI TEST CASE                |  |
|------------------|------------------------------------|--|
| EVM530-          | When user see the target           |  |
| TC001            | market notification                |  |
| EVM530-          | When user open target              |  |
| TC002            | market survey in web               |  |
| EVM530-          | When user open target              |  |
| TC003            | market survey in android           |  |
| EVM530-          | When fill all mandatory            |  |
| TC004            | question fields and click save     |  |
|                  | When user didn't fill one          |  |
|                  | mandatory question fields and      |  |
| EVM530-<br>TC005 | click save                         |  |
| 1000             | When click back on the             |  |
|                  | device function after not finish   |  |
| EVM530-          | answer the target market           |  |
| TC006            | question                           |  |
|                  | When click back on the             |  |
|                  | device function after finish       |  |
| EVM530-          | answer the target market           |  |
| TC007            | When click back on the icon        |  |
|                  |                                    |  |
| EXD 4520         | after not finish answer the target |  |
| EVM530-<br>TC008 | market question                    |  |
| 10.008           | When click back on the icon        |  |
|                  | after finish answer the target     |  |
| EVM530-          | market question                    |  |
| TC009            | anarket question                   |  |
| EVM530-          | Verify the rule for each           |  |
| TC010            | question                           |  |
| EVM530-          | Verify design and                  |  |
| EVM530-          | Verify tracker                     |  |

## i. Test Case Modul Starter Kit Address

Table 9. Test Case Modul Starter Kit Address

| TC-ID                       | DESKRIPSI TEST CASE                                   |  |
|-----------------------------|-------------------------------------------------------|--|
| EVM531-<br>TC001            | verify the design and copywriting                     |  |
| EVM531-                     | verify the tracker                                    |  |
| EVM531-<br>TC003<br>EVM531- | when input all mandatory fields when click back       |  |
| EVM531-<br>TC005            | when checked the main address checkbox                |  |
| EVM531-<br>TC006            | when unchecked the main address checkbox              |  |
| EVM531-<br>TC007            | when already have primary address then input the form |  |
| EVM531-                     | verify the phone number                               |  |

# **Test Result**

Here are the test results:

a. Testing Module [Web] Registration Form

Tabel 10. Testing Results Module [Web] Registration Form

| TC-ID            | DESKRIPSI                           |          | STATU   |
|------------------|-------------------------------------|----------|---------|
| EVM520-          | verify copywriting                  |          | PASSE   |
| TC001            | and design                          | D        |         |
|                  | when config                         | <b>D</b> | PASSE   |
| EVM520-          | firebase is ON                      | D        |         |
| TC002            | evm_registration<br>_experiment_web |          |         |
|                  |                                     |          | DA CCE  |
|                  | when config<br>firebase is OFF      | D        | PASSE   |
| EVM520-          | evm_registration                    | υ        |         |
| TC003            | _experiment_web                     |          |         |
|                  | _                                   |          |         |
|                  | verify config link                  |          | PASSE   |
| EVM520-          | for                                 | D        |         |
| TC004            | evm_product_bef                     |          |         |
| EVM520-          | verify the                          |          | PASSE   |
| TC005            | password validation                 | D        | 111002  |
|                  | verify the phone                    |          | PASSE   |
| EVM520-<br>TC006 | number validation                   | D        | IASSE   |
| 1000             |                                     |          | D + 00E |
|                  | verify when phone                   | <b>D</b> | PASSE   |
| EVM520-          | number already<br>registered        | D        |         |
| TC007            | in EVM                              |          |         |
|                  | verify when phone                   |          | PASSE   |
|                  | number already                      | D        |         |
| EVM520-          | registered                          |          |         |
| TC008            | in co-branding                      |          |         |
|                  | verify when phone                   |          | PASSE   |
|                  | number already                      | D        | IASSE   |
| EVIMEOO          | registered                          |          |         |
| EVM520-<br>TC009 | in EVM and has                      |          |         |
| 1009             | status pending                      |          |         |
|                  | payment $\rightarrow$               |          |         |
|                  | undated db                          |          | PASSE   |
| EVM520-          | when filling all                    | D        | PASSE   |
| TC010            | mandatory fields                    | ע        |         |
| EVM520-          | when filling all                    | _        | PASSE   |
| TC010            | mandatory fields                    | D        |         |
|                  | when user checked                   |          | PASSE   |
|                  | the terms and                       | D        |         |
| EVM520-          | conditions                          |          |         |
| TC011            | checkbox                            |          |         |
| EVM520-          | when user click                     |          | PASSE   |
| TC012            | enter                               | ח        | 1 ASSE  |
| II VII L         | ROTTED                              | J.       |         |

| EVM520-<br>TC013 | verify when click<br>the icon information<br>in<br>promo                                                                 | D | PASSE |
|------------------|----------------------------------------------------------------------------------------------------|---|-------|
| EVM520-<br>TC014 | when using promo<br>free                                                                                                 | D | PASSE |
| EVM520-<br>TC015 | when using promo<br>half free                                                                                            | D | PASSE |
| EVM520-<br>TC016 | when using<br>referral                                                                                                   | D | PASSE |
| EVM520-<br>TC017 | when registration via referral link https ://evermos.com/? link Type= referral& timeout =5000&referralId= toko.croco.40f | D | PASSE |

# b. Welcome Message Module Testing

Tabel 11. Welcome Message Module Testing Results

| TC-ID            | DESKRIPSI TEST                                                    | STATU      |
|------------------|-------------------------------------------------------------------|------------|
| EVM52<br>2-TC001 | verify design and copywriting                                     | PASSE<br>D |
| EVM52<br>2-TC002 | when click lihat video                                            | PASSE<br>D |
| EVM52<br>2-TC003 | when click Yes,<br>understand                                     | PASSE<br>D |
| 2-TC004          | verify the video configuration in mimin evm_welcome_youtube_ link | PASSE<br>D |
| EVM52<br>2-TC005 | verify the tracker                                                | PASSE<br>D |

# c. Premium Payment Module Testing

Tabel 12. Premium Payment Module Testing Results

| TC-ID            | DESKRIPSI TEST                    | STATU      |
|------------------|-----------------------------------|------------|
| EVM523-<br>TC001 | verify design and copywriting     | PASSE<br>D |
| EVM523-<br>TC002 | when selecting the payment method | PASSE<br>D |
| EVM523-<br>TC003 | when click pay now                | PASSE<br>D |

Research Article

| EVM523-<br>TC004 | when click exit account     | PASSE<br>D |
|------------------|-----------------------------|------------|
| EVM523-<br>TC005 | when click check<br>payment | PASSE<br>D |
| EVM523-<br>TC006 | verify the tracker          | PASSE<br>D |

# d. Testing the Notification Dialog Module

Tabel 13. Test Results of the Notification Dialog Module

| TC-ID            | DESKRIPSI TEST                                                     | STATU      |
|------------------|--------------------------------------------------------------------|------------|
| EVM524-<br>TC001 | verify the design and copywriting                                  | PASSE<br>D |
| EVM524-<br>TC002 | verify the tracker                                                 | PASSE<br>D |
| EVM524-<br>TC003 | verify when close the<br>notif the go to the katalog<br>page again | PASSE<br>D |
| EVM524-<br>TC004 | verify the queue<br>notification dialogue                          | PASSE<br>D |
| EVM524-<br>TC005 | when user click action                                             | PASSE<br>D |
| EVM524-<br>TC006 | verify the configuration                                           | PASSE<br>D |
| EVM524-<br>TC007 | verify each notification<br>dialogue type                          | PASSE<br>D |

# e. Testing the Not-Paid-Yet User Login Module

Tabel 14. Test Results for the Not-Paid-Yet User Login Module

| TC-ID            | DESKRIPSI TEST CASE                                       | STAT       |
|------------------|-----------------------------------------------------------|------------|
| EVM527-<br>TC001 | when the user has been selected the payment method        | PASSE<br>D |
| EVM527-<br>TC002 | when the user has not yet selected the payment method     | PASSE<br>D |
| EVM527-<br>TC003 | when user already paid but<br>the status still<br>pending | PASSE<br>D |
| EVM527-<br>TC004 | verify the design and copywriting                         | PASSE<br>D |
| EVM527-<br>TC005 | verify the tracker                                        | PASSE<br>D |

# f. Testing the Save url of Registration Module

Tabel 15. Test Results of the Save url of Registration Module

| TC-ID            | DESKRIPSI TEST CASE                                | STATU  |
|------------------|----------------------------------------------------|--------|
| EVM52<br>9-TC001 | verify the URL was saved after finish registration | PASSED |
| EVM52<br>9-TC002 | verify the data ads for testing                    | PASSED |

# g. Testing the Target Market Survey Module

Tabel 16. Test Results of the Target Market Survey Module

| TC-ID            | DESKRIPSI TEST CASE                                                              |   | STATU |
|------------------|----------------------------------------------------------------------------------|---|-------|
| EVM53<br>0-TC001 | When user see the target market notification                                     | D | PASSE |
| EVM53<br>0-TC002 | When user open target<br>market survey in web                                    | D | PASSE |
| EVM53<br>0-TC003 | When user open target<br>market survey in android                                | D | PASSE |
| EVM53<br>0-TC004 | When fill all mandatory<br>question fields and<br>click save                     | D | PASSE |
| EVM53<br>0-TC005 | When user didn't fill one mandatory question fields and click save               | D | PASSE |
| EVM53<br>0-TC006 | When click back on the device function after not finish answer the target market | D | PASSE |
| EVM53<br>0-TC007 | When click back on the device function after finish answer the target market     | D | PASSE |
| EVM53<br>0-TC008 | When click back on the icon after not finish answer the target market question   | D | PASSE |

| 0.0000           | When click back on the icon after finish answer the target market question | D | PASSE |
|------------------|----------------------------------------------------------------------------|---|-------|
| EVM53<br>0-TC010 | Verify the rule for each question                                          | D | PASSE |
| EVM53<br>0-TC011 | Verify design and copywriting                                              | D | PASSE |
| EVM53<br>0-TC012 | Verify tracker                                                             | D | PASSE |

## h. Testing Module Starter Kit Address

Tabel 16. Test Results of the Starter Kit Address Module

| TC-ID            | DESKRIPSI TEST                                           | STATUS |
|------------------|----------------------------------------------------------|--------|
| EVM53<br>1-TC001 | verify the design and copywriting                        | PASSED |
| EVM53<br>1-TC002 | verify the tracker                                       | PASSED |
| EVM53<br>1-TC003 | when input all mandatory<br>fields                       | PASSED |
| EVM53<br>1-TC004 | when click back                                          | PASSED |
| EVM53<br>1-TC005 | when checked the alamat utama checkbox                   | PASSED |
| EVM53<br>1-TC006 | when unchecked the alamat utama checkbox                 | PASSED |
| EVM53<br>1-TC007 | when already have alamat<br>utama then input the<br>form | PASSED |
| EVM53<br>1-TC008 | verify the phone number rules                            | PASSED |

#### 4. Conclusions

Evermos is a platform, a platform, to sell products Indonesian Muslims. As "Everyday Need for Every Moslem", Evermos was started from a dream, vision and goal to helping small businesses and people individuals to compete with large and existing companies advanced. Testing software using the Black Box method is expected to increase visibility and meet quality requirements.

Evermos software itself. The results of testing the software is aimed at finding errors in the category of functions incorrect, interface errors, errors in data structures or access external database, performance errors, initialization and termination errors.

Evermos Web software test results is to provide documentation of test results which informs the suitability of the software being tested with predetermined specifications and finds errors on Evermos.

## References

- 1. Behm, Barry 1990, Software Risk Management, New York: IEEE Computer Society. 1, 12 43.
- 2. Kadir, Abdul, 2003, Pemrograman eb : Mencakup HTML, CSS, Javascript & PHP. Yogyakarta :Andi Offset.

Research Article

- 3. Sergey, Smirnov, 2002, Software Testing: Black-Box Techniques, 1 4.
- 4. Summerville, Ian. 2003, Software Enginering :Rekayasa Perangkat Lunak. Edisi 6 Jilid 1. Jakarta : Erlangga.
- 5. Prakash, G., Darbandi, M., Gafar, N., Jabarullah, N. H., & Jalali, M. R. (2019). A New Design of 2-Bit Universal Shift Register Using Rotated Majority Gate Based on Quantum-Dot Cellular Automata Technology. *International Journal of Theoretical Physics*, 58(9), 3006-3024.
- 6. William, Laurie. 2006, Testing Overview and Black-Box Testing Techniques, 35-59.
- 7. William, Perry, 1995, Effective Methods for Software Testing, 1-5, 3-430.
- 8. Mogano, P., & Mokoele, N. (2019). SOUTH AFRICAN CLIMATE CHANGE ADAPTATION POLITICS: URBAN GOVERNANCE PROSPECTS. The International Journal of Social Sciences and Humanity Studies, 11(1), 68-83.